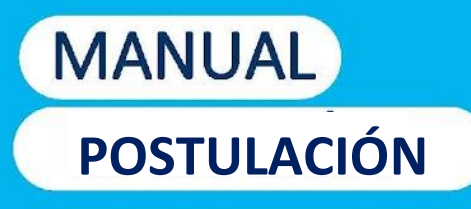

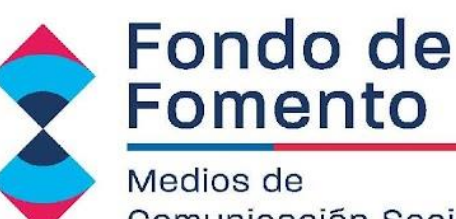

Medios de Comunicación Social

Unidad de Fondos concursables Ministerio Secretaria General de Gobierno.

# LaFUERZA de las ideas MUEVE

П

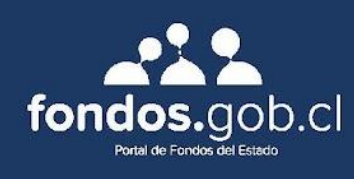

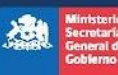

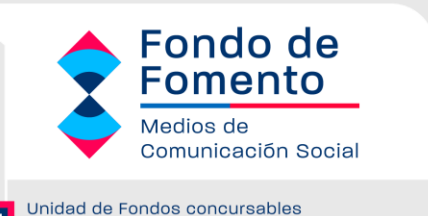

Ministerio Secretaria General de Gobierno.

## **INTRODUCCIÓN**

El presente documento tiene por objetivo colaborar con su medio de comunicación en el desarrollo del proyecto requerido para la postulación del Fondo de Fomento de Medios de Comunicación Social Regionales, Provinciales y Comunales, concurso 2024.

En primer lugar, le recomendamos leer atentamente las bases del concurso para informarse correctamente sobre las condiciones y los proyectos a los cuales puede postular. **[VER](https://fondodemedios.gob.cl/bases-x-region/) [BASES](http://fondodemedios.gob.cl/bases-x-region/)**.

Para obtener más información sobre los requisitos de postulación y los beneficios de cada tipo de proyecto, consulte las bases del concurso que se encuentran disponibles en el sitio web *<http://fondodemedios.gob.cl/>*, o en las oficinas de la Secretaría Regional Ministerial de su región o en la Unidad de Fondos en la Región Metropolitana. **VER [CONTACTOS](https://fondodemedios.gob.cl/contacto/)**

Las postulaciones para este concurso se podrán realizar a través del **sistema de postulación en línea** <http://fondos.gob.cl/> **o formulario papel**, por lo tanto, este manual es un complemento para la presentación del proyecto a través de la plataforma Web.

En la eventualidad que, luego de haber analizado este documento aún persistan dudas, lo invitamos a acercarse a la Secretaría Regional Ministerial respectiva, o a la Unidad de Fondos Concursables en Santiago. Sus consultas envíelas a través de la [OIRS virtual,](https://atencionciudadana.msgg.gob.cl/) disponible en la sección **[CONTACTO](https://fondodemedios.gob.cl/contacto/)** del sitio web, con la respectiva identificación del consultante (nombre, RUT y medio de comunicación que representa), también puede escribirnos al correo *[fondodemedios@msgg.gob.cl](mailto:fondodemedios@msgg.gob.cl)*, señalando la región de postulación y su consulta.

Los/as interesados/as podrán efectuar consultas sobre las presentes Bases, sólo mediante el correo electrónico *[fondodemedios@msgg.gob.cl](mailto:fondodemedios@msgg.gob.cl)* y/o al +56 9 8843 24637, o por mensajería de texto (WhatsApp). No se responderán consultas ingresadas por otros medios. Estas consultas podrán realizarse desde el 10 al 30 de marzo de 2024.

La publicación de las respuestas a Consultas de las Bases, será dispuesta en la página web, el día 31 de marzo de 2024, pasando a formar parte integrante de las presentes Bases.

Para dudas o consultas sobre el funcionamiento de la plataforma electrónica, se contará con una Mesa de Ayuda Telefónica +56 9 6405 0080 / +56 9 6405 0057 / +56 9 8922 6977 o por mensajería de texto (WhatsApp).

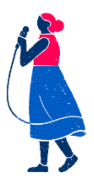

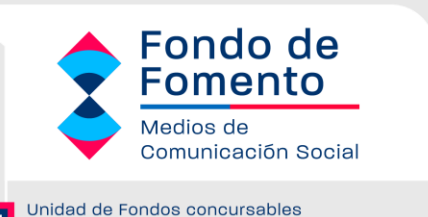

Ministerio Secretaría General de Gobierno.

**FONDOS.GOB.CL: GENERALIDADES**

#### **1. Estructura o esquema:**

El sistema único de fondos concursables permite al medio de comunicación realizar el trámite de postulación al Fondo de Medios de Comunicación de manera rápida y sencilla, siguiendo una estructura intuitiva y generando una relación fluida entre el postulante y el Ministerio.

Para buscar un concurso lo primero que tendrá que hacer es ingresar al sitio *<http://fondos.gob.cl/>* y acceder con CLAVE ÚNICA.

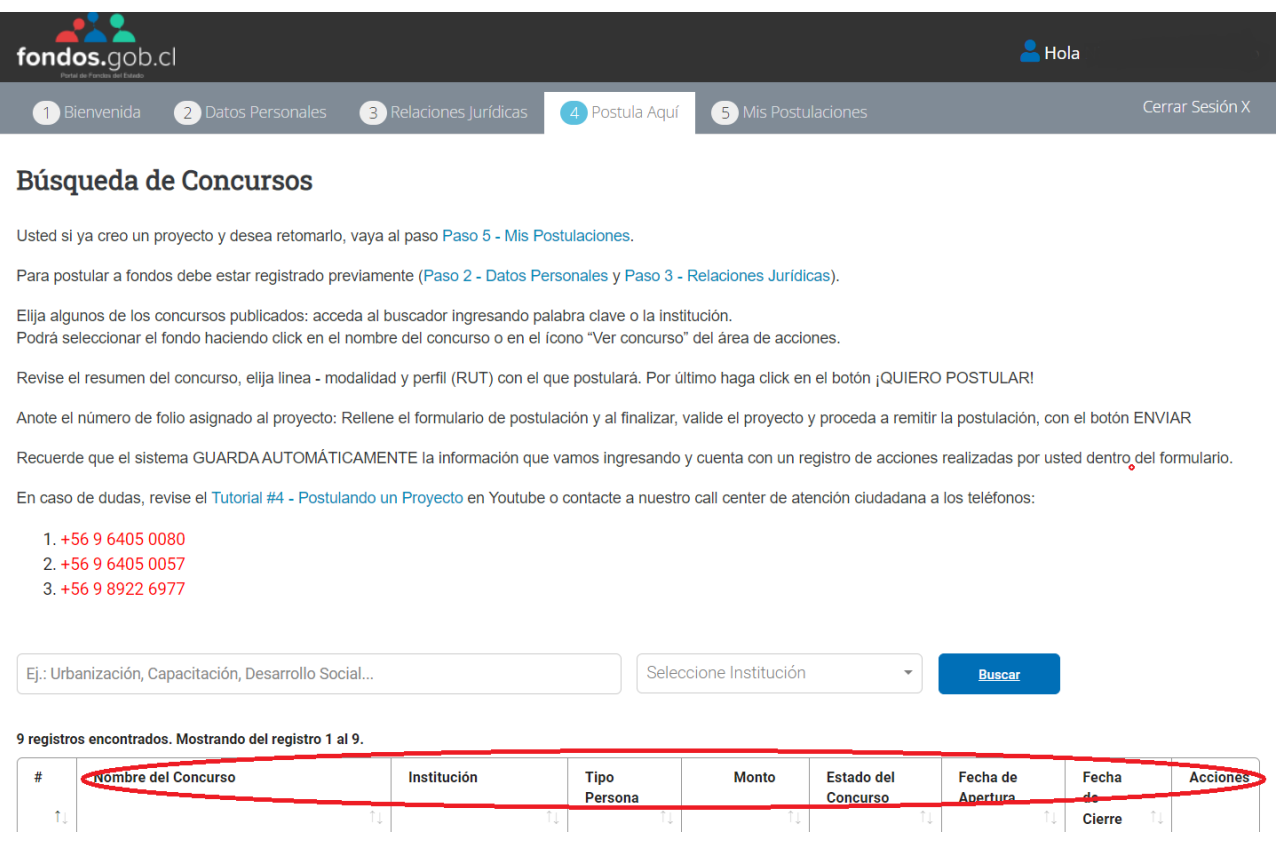

Una vez en el sitio web, el usuario podrá buscar el concurso ingresando alguna palabra dentro del motor de búsqueda, podrá buscar a través del estado de los concursos o por Institución (Ministerios). Si escribe por ejemplo medios o comunicación aparecerán todos concursos relacionados a los temas

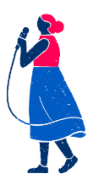

#### Fondo de<br>Fomento **MANUAL DE POSTULACIÓN EN**  Medios de **LINEA- CONCURSO 2024** Comunicación Social Unidad de Fondos concursables O Ministerio Secretaría General de Gobierno.

señalados.

Si no conoce el Fondo por el cual desea participar, podrá pichar "Buscar" (sin ningún dato) y aparecerán todos los fondos públicos disponibles.

Búsqueda por Institución.

Comunicación Social

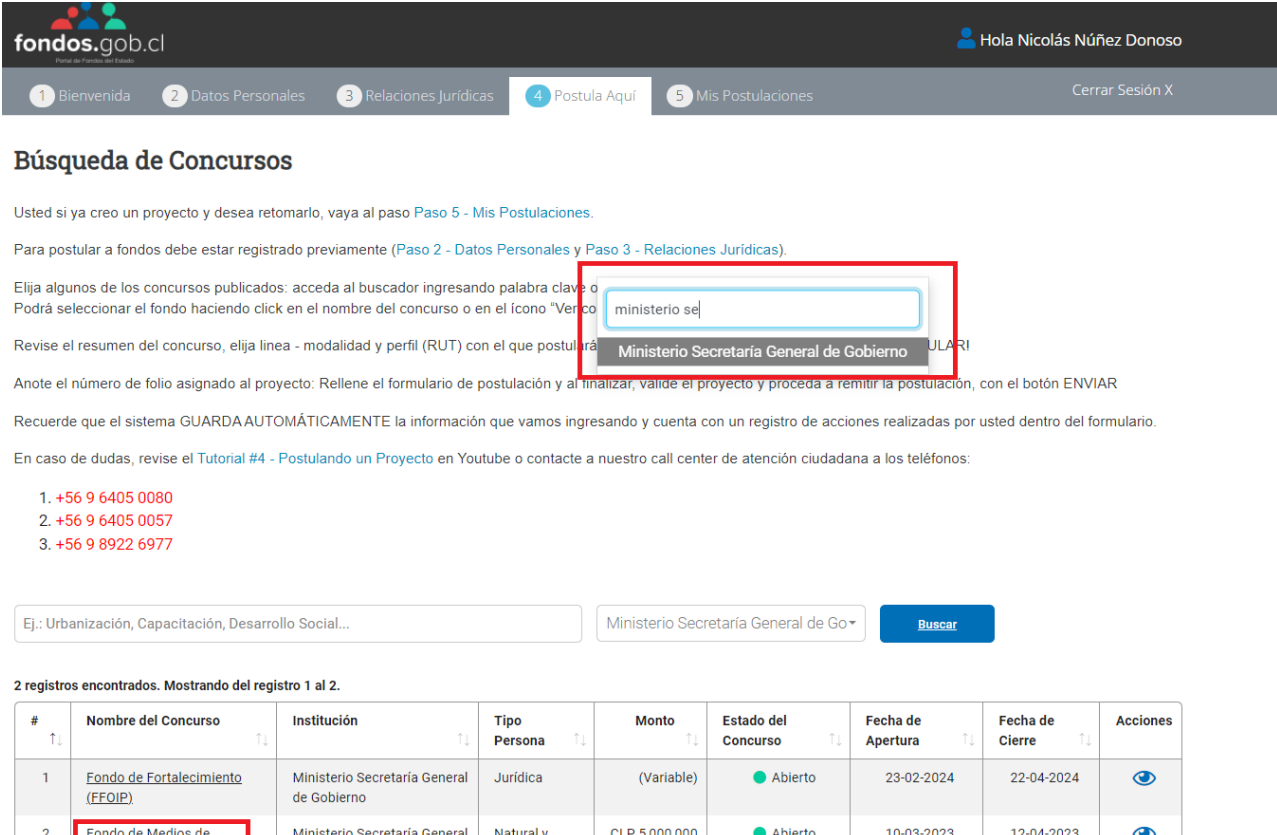

Al ingresar al listado de Fondos disponibles, deberán verificar que el estado del concurso se encuentre **ABIERTO**.

(Variable)

 $Jurídica$ 

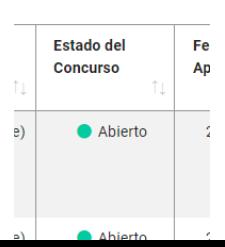

de Gobierno

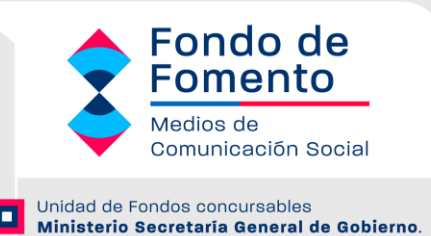

*VERIFICAR QUE AL FONDO QUE POSTULA SE ENCUENTRE ABIERTO, DE LO CONTRARIO NO PODRÁ INGRESAR SU POSTULACIÓN.*

Una vez que identifique el concurso por cual desea participar, deberá ingresar pinchando el botón

Existirán SIETE tipos de concursos para postular al Fondo de Medios, de acuerdo al siguiente detalle:

- 1) Fondo de Medios de Comunicación Social / Persona Jurídica / Medios Televisivos
- 2) Fondo de Medios de Comunicación Social / Persona Jurídica / Medios Radiales e Impresos
- 3) Fondo de Medios de Comunicación Social / Persona Jurídica / Medios Digitales
- 4) Fondo de Medios de Comunicación Social / Persona Jurídica / Medios Comunitarios
- 5) Fondo de Medios de Comunicación Social / Persona Natural / Medios Televisivos
- 6) Fondo de Medios de Comunicación Social / Persona Natural / Medios Radiales e Impresos
- 7) Fondo de Medios de Comunicación Social / Persona Natural / Medios Digitales

Por lo que antes de ingresar al concurso, deberá identificar que concurso es acorde a su medio de comunicación.

NOTA: Las radios online son consideradas como medios digitales.

Una vez dentro del concurso, aparecerá información relacionada al concurso como que tipo de personas pueden postular, fecha de apertura y cierre, monto disponible y la descarga de bases del fondo.

En esta misma sección se solicitará el NOMBRE DEL PROYECTO con el cual desea postular y luego debe cliquear

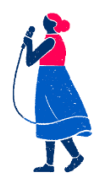

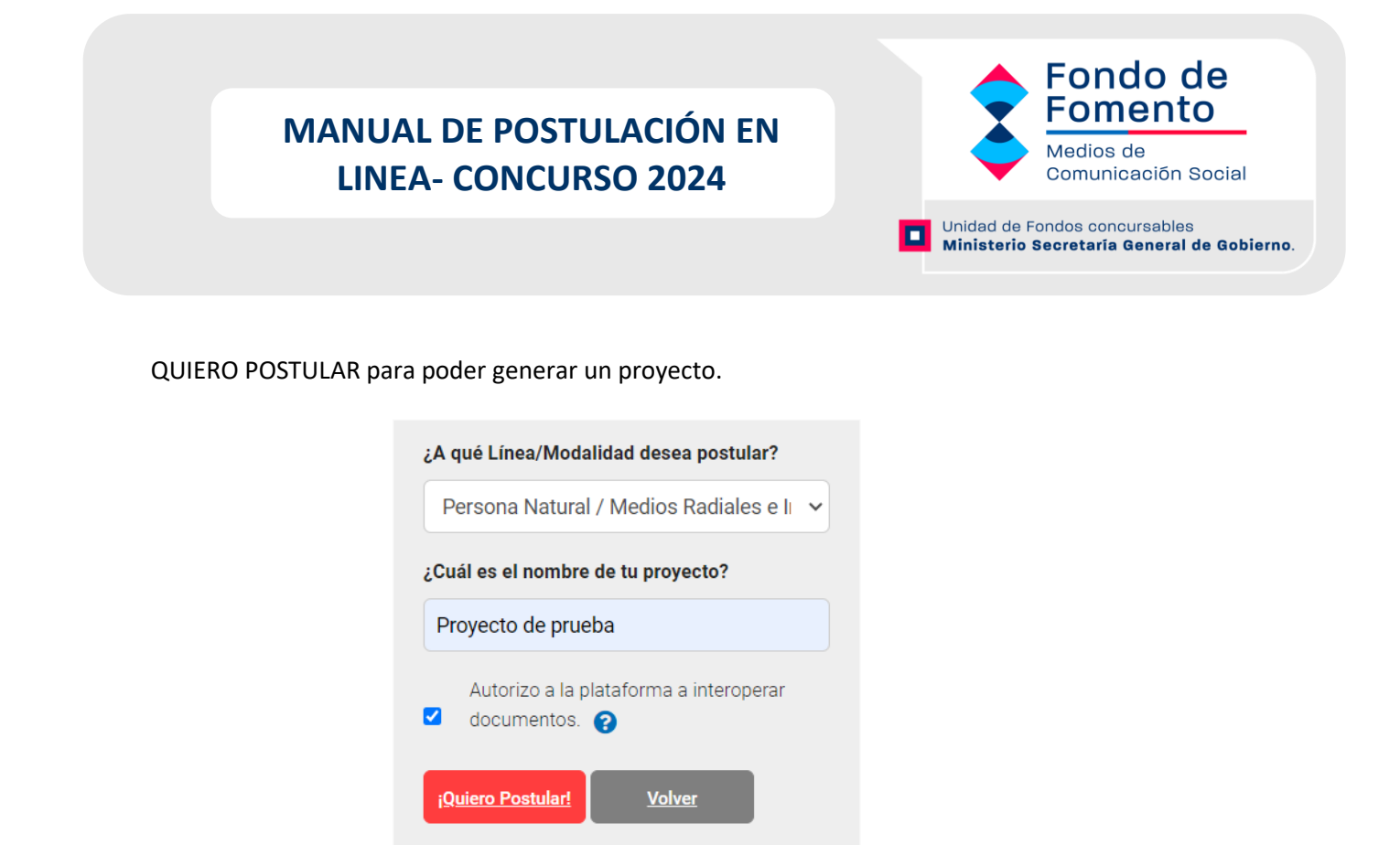

En éste mismo panel, podrá también ver su perfil de usuario, volver a los concursos disponibles y ver el detalle de los proyectos postulados.

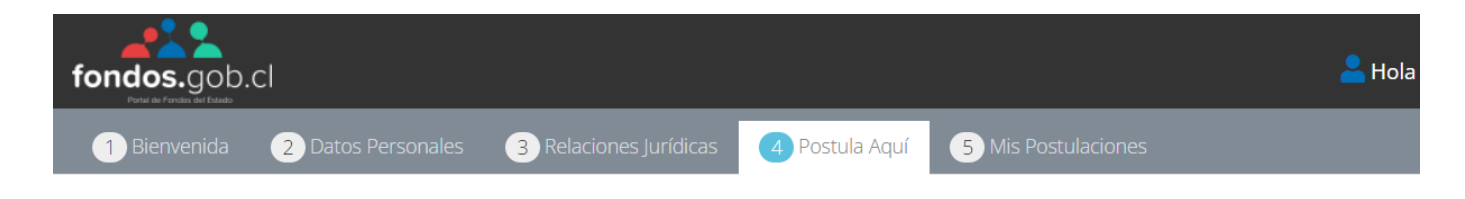

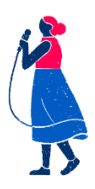

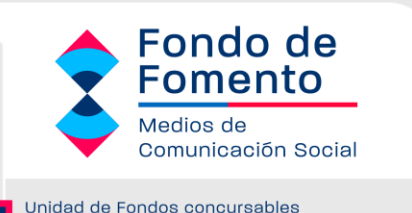

Ministerio Secretaria General de Gobierno.

l ol

## III. PASOS PARA **FORMULAR** EL PROYECTO

#### PASO 1: Resumen de Postulación

En esta sección aparecerá la portada del proyecto, con un breve resumen con los datos que se han ingresado, como por ejemplo: datos del concurso, responsable, actividades y presupuesto. En esta sección podrá además ir observando el avance porcentual por cada etapa del formulario de postulación que se vaya rellenando. El 100% se obtendrá una vez que haya ingresado toda la información requerida, si el porcentaje es inferior se deberá a que falta ingresar alguna información, lo que le impedirá enviar su propuesta de postulación final.

Fondo de Medios de Comunicación Social / Persona Natural / Medios Radiales e Impresos

Folio: 89845 / Proyecto de prueba

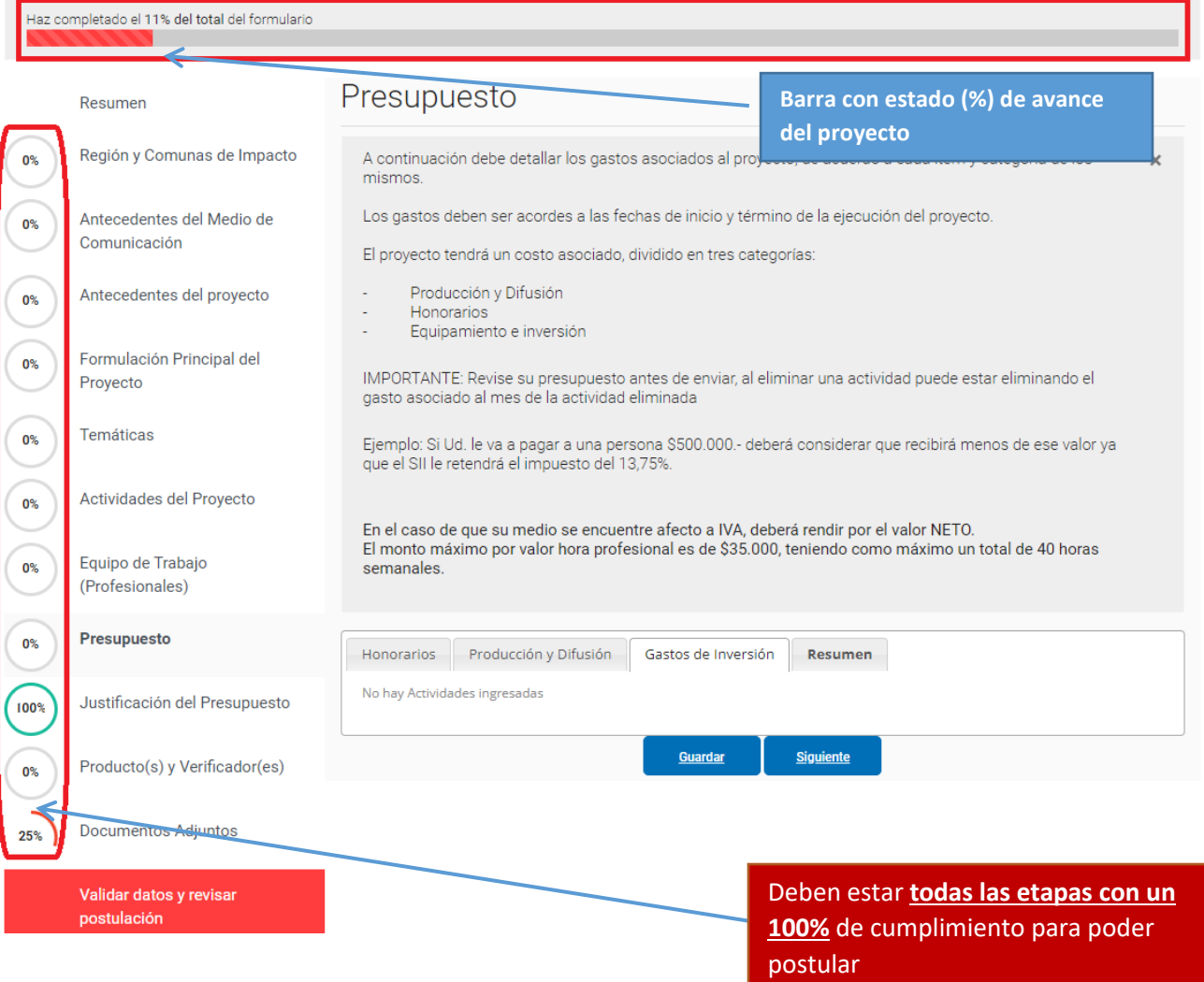

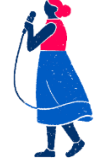

*Postula en [https://www.fondos.gob.cl/Ficha/SEGEGOB/ffmcsp](https://fondos.gob.cl/ficha/segegob/ffmcs/) Para consultas, escribe a [fondodemedios@msgg.gob.cl](mailto:fondodefortalecimiento@msgg.gob.cl)*

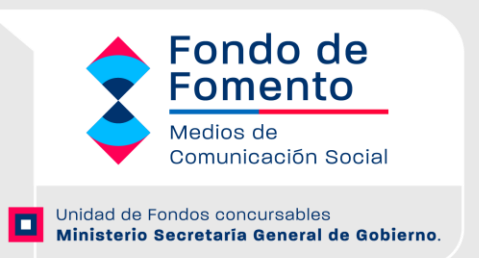

En esta sección podrá ver además ver el tiempo que falta para que finalicen el periodo de postulación y podrá ver además una barra con el estado de avance (%) respecto del llenado de su proyecto, esta barra cambiará de color anaranjado a verde mientras más información se vaya ingresando.

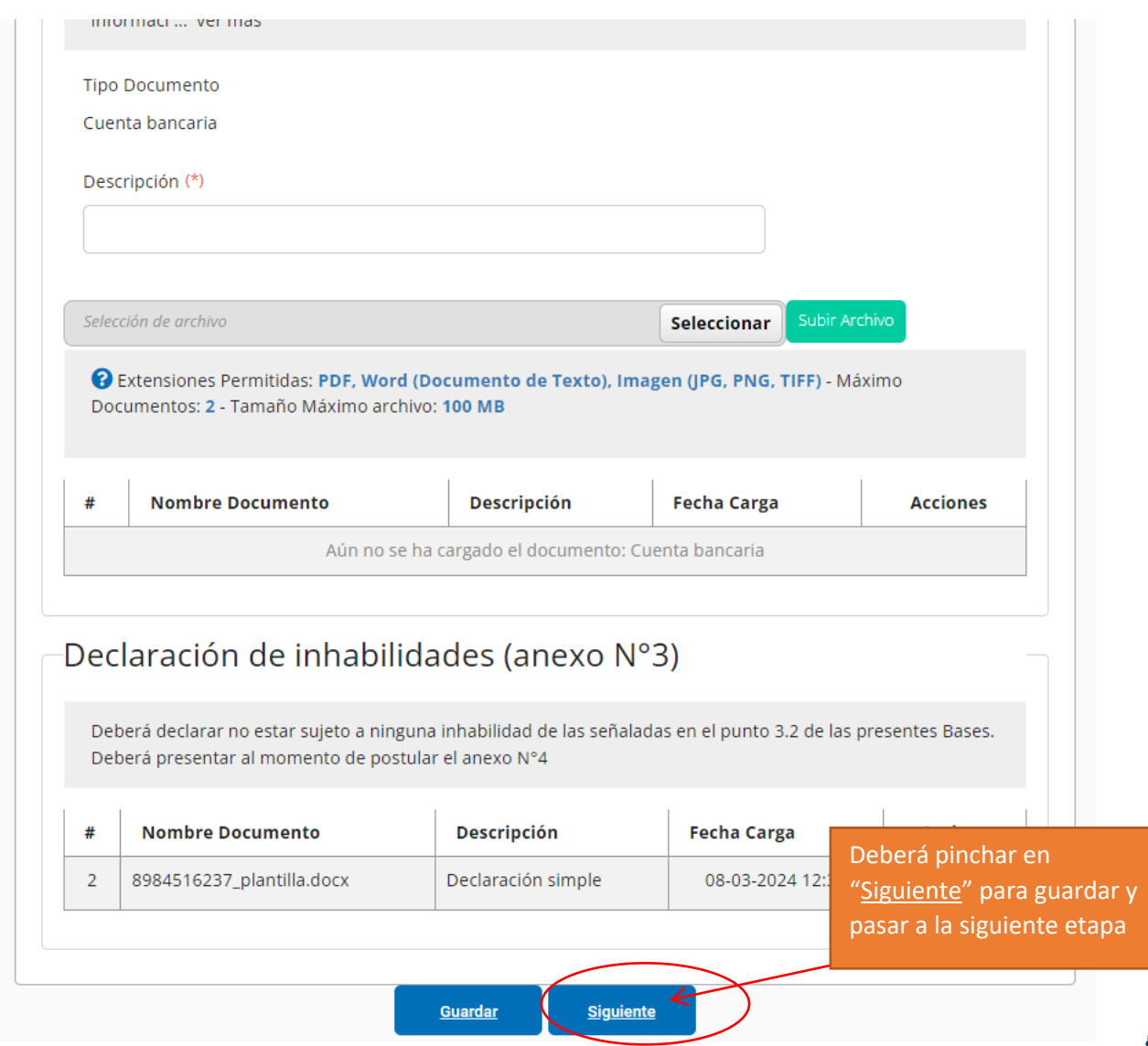

Una vez visada la información y cerciorándose de que esta se encuentre correcta, deberá pinchar el botón SIGUIENTE, lo que le permitirá pasar a la etapa siguiente del formulario de postulación.

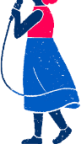

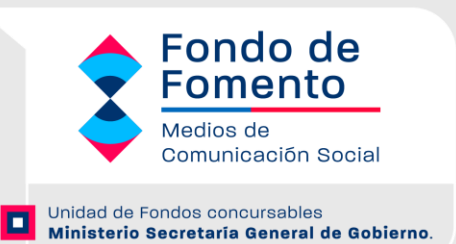

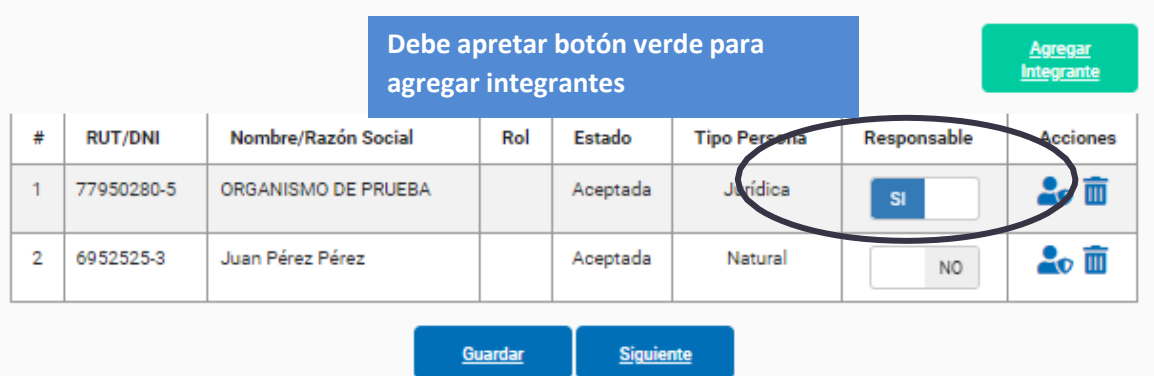

En acciones podrá VER/ACTUALIZAR al integrante o eliminar, en caso de renuncias o cambios de personal en el proyecto antes de finalizar la postulación. Se deberá indicar quien será el responsable del proyecto quien también actuará como coordinador del proyecto.

NOTA: En el caso de las personas jurídicas, el responsable SIEMPRE DEBERÁ SER LA PERSONA JURÍDICA POSTULANTE

#### PASO 2: Región y Comunas de Impacto

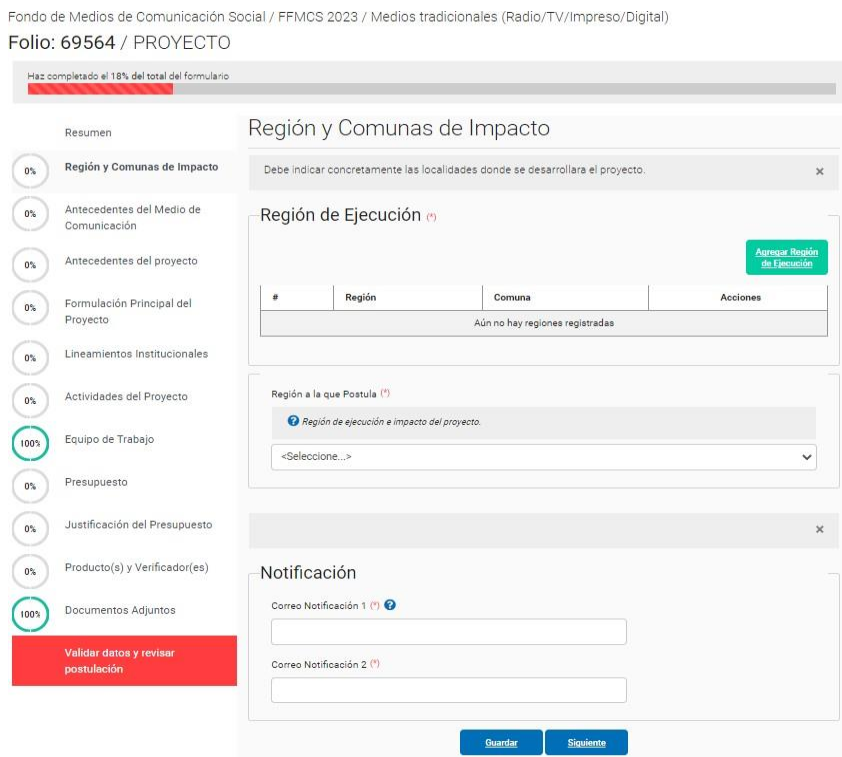

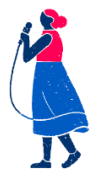

*Postula en [https://www.fondos.gob.cl/Ficha/SEGEGOB/ffmcsp](https://fondos.gob.cl/ficha/segegob/ffmcs/) Para consultas, escribe a [fondodemedios@msgg.gob.cl](mailto:fondodefortalecimiento@msgg.gob.cl)*

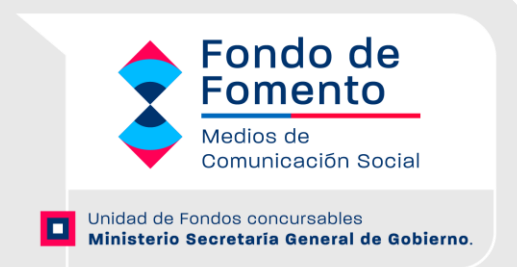

Al igual que el ingreso del personal, se deberá ingresar la información relacionada a la región y comunas de impacto que se verán beneficiadas gracias al proyecto. Recuerde que el Fondo de medios tiene un carácter Regional, Provincial y Comunal.

Para ingresar las comunas de impacto, primero deberá seleccionar la región a la cual postulará y luego ingresar las comunas de impacto. Podrá ingresar una por una o todas las comunas de la región de una vez.

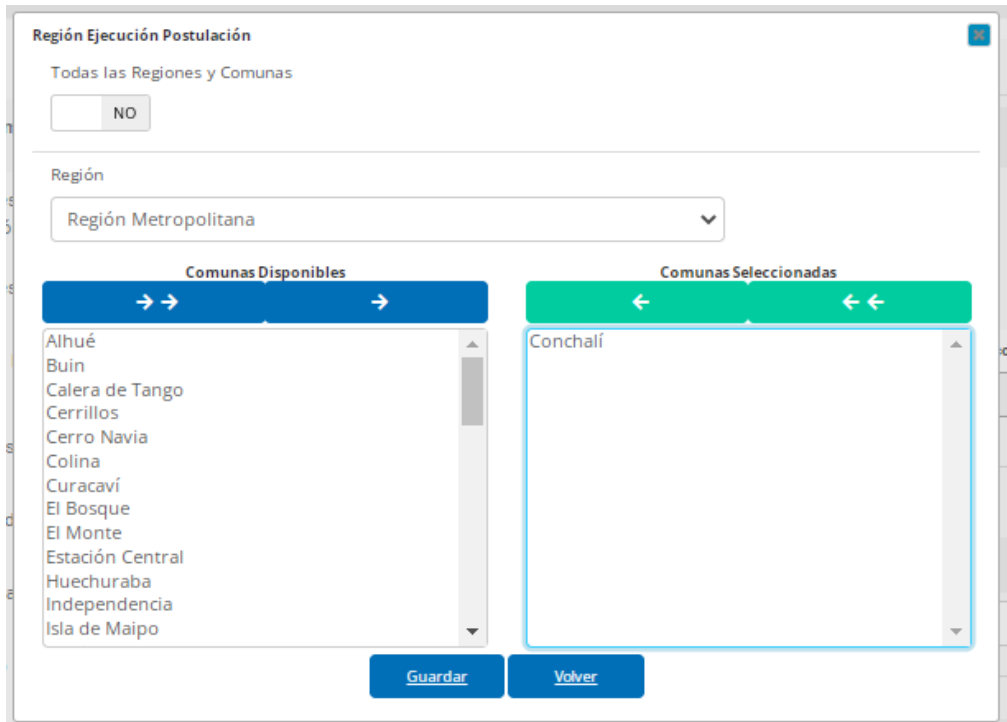

Al igual que el ingreso del personal, el usuario podrá también eliminar o actualizar la información ingresada respecto de la región y comunas donde se llevará a cabo el proyecto.

#### PASO 3: Antecedentes del Medio de Comunicación

Deberá definir primero el tipo de Personalidad postulante (Jurídica o Natural), después se hace referencia al tipo de plataforma por la cual el medio de comunicación emite la información, pudiendo ser Radiodifusión, Digitales, Televisión e Impresos. Para Medios Comunitarios el formulario sólo permite definir el tipo de soporte: Radiodifusión y/o Televisión.

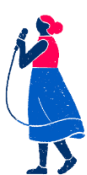

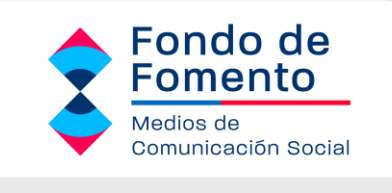

Unidad de Fondos concursables O Ministerio Secretaría General de Gobierno.

Fondo de Medios de Comunicación Social / FFMCS 2023 / Medios tradicionales (Radio/TV/Impreso/Digital) Folio: 69564 / PROYECTO

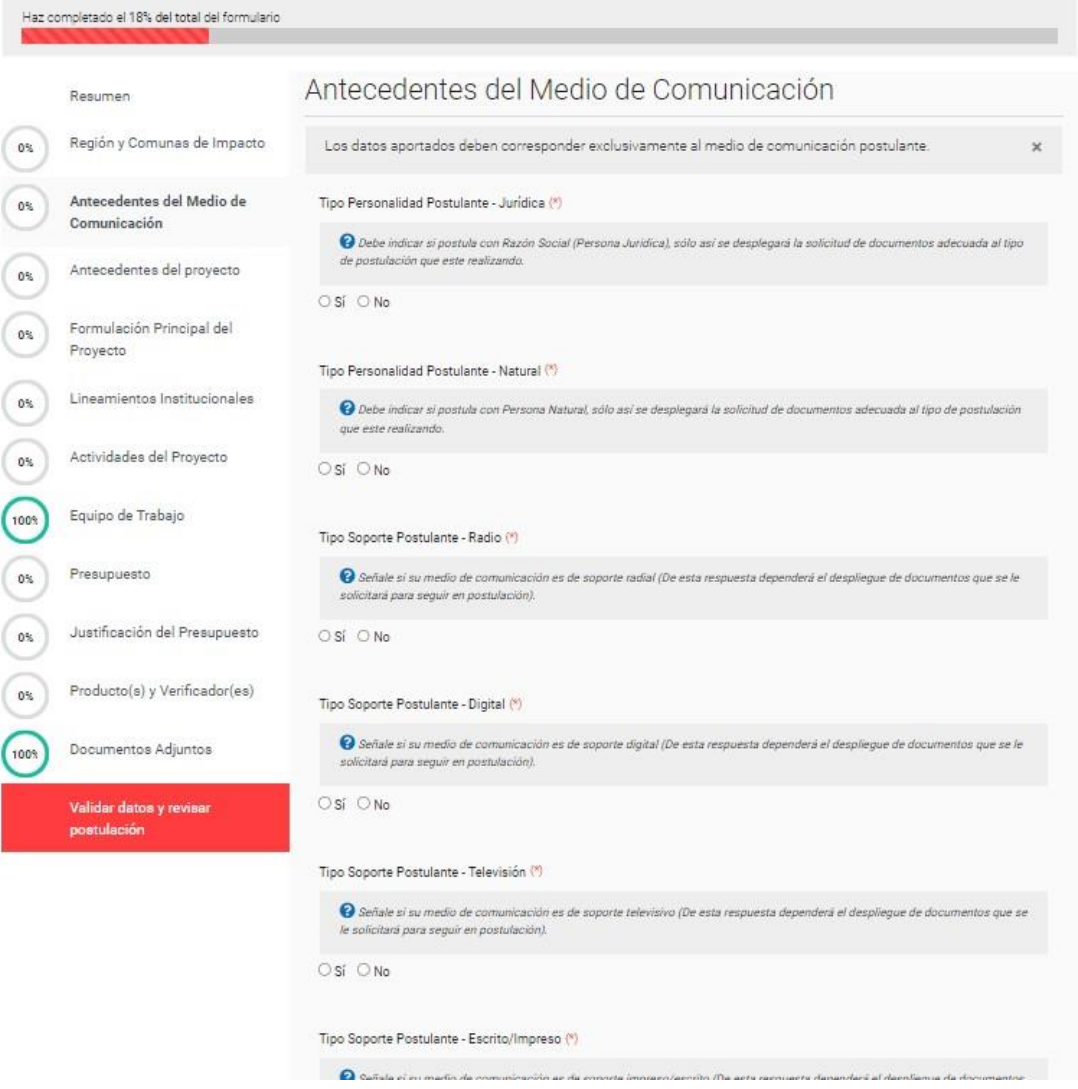

Los proyectos postulados deberán ser concebidos para insertarse en la oferta programática de los medios de comunicación, mediante la generación de historias, series, documentales, guiones, microprogramas, spots, reportajes, representaciones, narraciones, suplementos, entre otros.

Aquí se deberá incorporar toda la información relativa al medio postulante, representante legal, coordinador/a del proyecto, datos bancarios y datos de contacto.

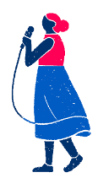

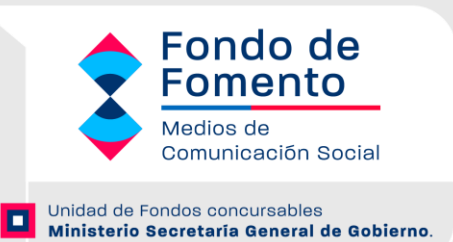

#### PASO 4: Antecedentes del Proyecto

Se debe indicar el tipo de proyecto que se desea realizar de un menú desplegable. Además se deberá describir en qué consistirá el proyecto de acuerdo al tipo de proyecto seleccionado.

Fondo de Medios de Comunicación Social / FFMCS 2023 / Medios tradicionales (Radio/TV/Impreso/Digital) Folio: 69564 / PROYECTO

¡Bien! Haz completado el 63% del total del formulario

 $\Big($ 10

 $\overline{\overline{\overline{6}}}$ 

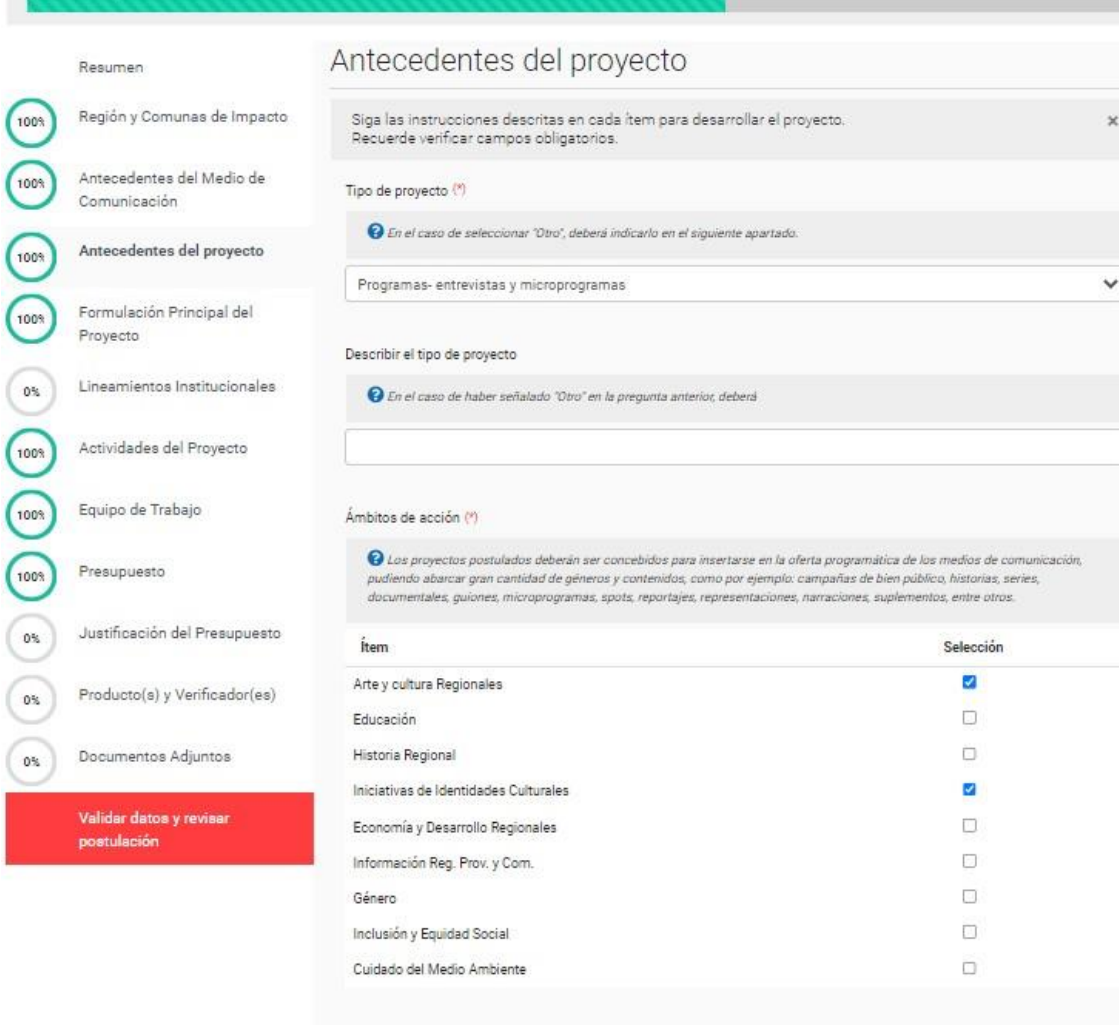

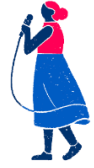

Siguiente

Guardan

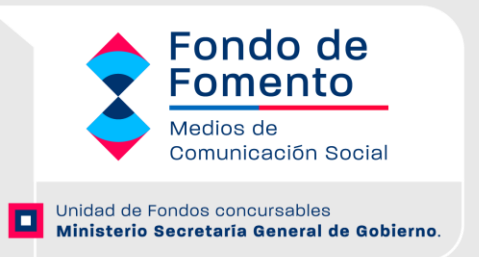

#### PASO 5: Formulación Principal del Proyecto

Folio: 89820 / prueba Diego S.

#### La formulación principal deberá ingresar la información relacionada al Diagnóstico, Objetivos General y Específicos.

Fondo de Medios de Comunicación Social / Persona Natural / Medios Digitales

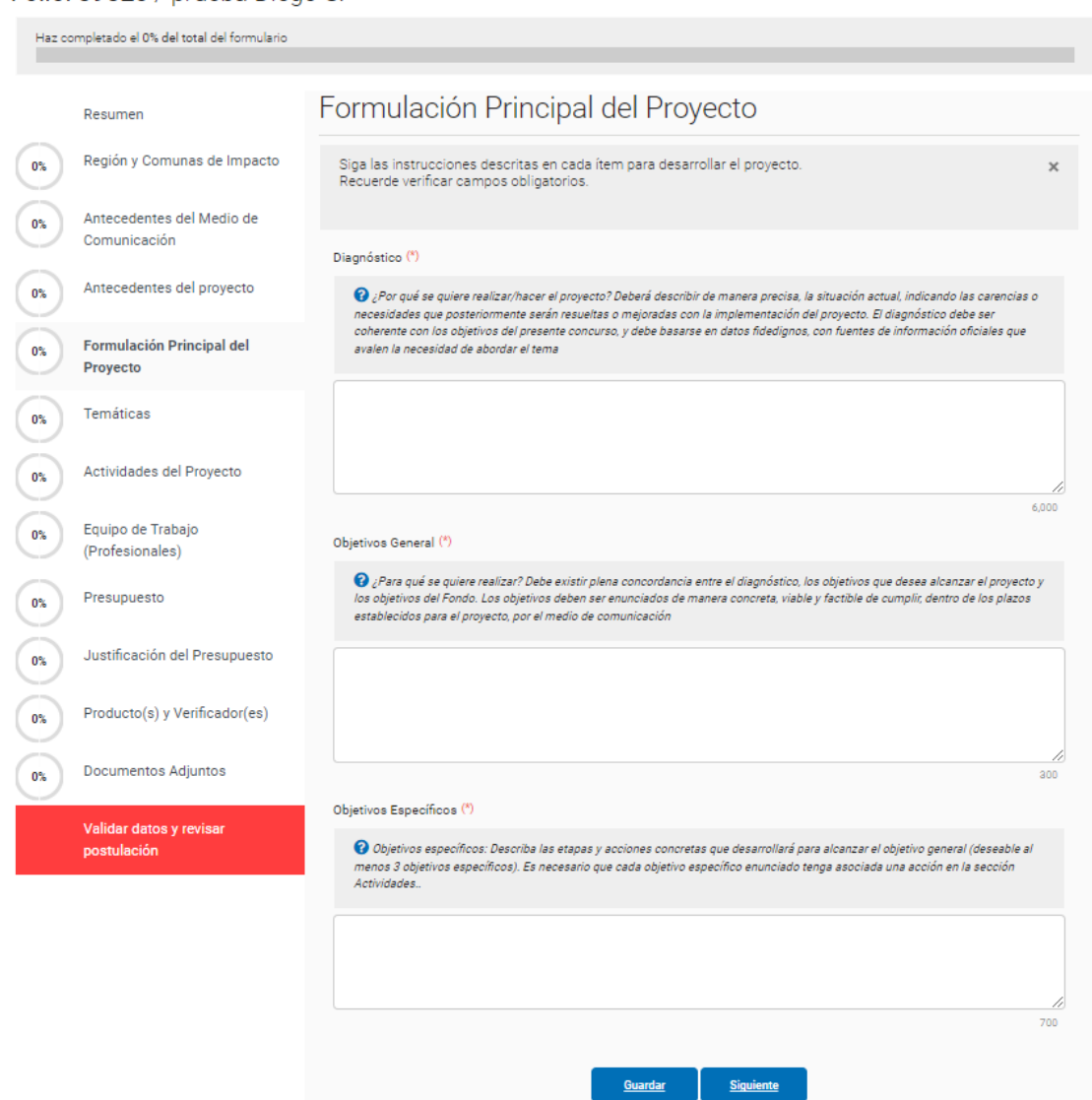

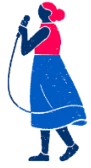

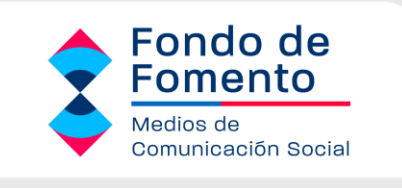

Unidad de Fondos concursables Ministerio Secretaria General de Gobierno.

## **DIAGNÓSTICO**

En esta sección el medio de comunicación debe describir de manera precisa, la situación actual, indicando las carencias o necesidades que posteriormente serán resueltas o mejoradas con la implementación del proyecto. El diagnóstico debe ser coherente con los objetivos del presente concurso, y debe basarse en datos fidedignos, con fuentes de información oficiales que avalen la necesidad de abordar el tema.

De este modo, las personas encargadas de evaluar su proyecto podrán disponer de toda la información necesaria y evaluar la coherencia que tiene el proyecto con el problema a resolver.

Como ejemplo se presentan algunas preguntas que pueden ayudar a construir el diagnóstico:

- a. ¿Cuáles son el/los problemas o situación que afectan a cierto grupo de personas o comunidad específica?
- b. ¿Quiénes están afectados por el o los problemas?
- c. ¿Cuáles son las principales causas y efectos de ese problema?

#### **OBJETIVOS**

Esta parte apunta a explicar la finalidad del proyecto. Del conjunto de actividades que se pretende realizar, se espera lograr un cambio, una situación diferente o mejorada. La idea es que el medio de comunicación identifique de manera concreta lo que se pretende alcanzar.

El objetivo general es el fin último del proyecto y debe ser amplio. Luego, los objetivos específicos deben explicar de manera más concreta cómo se llevará a cabo el objetivo general. De esta manera, la concreción de los objetivos específicos debe llevar a que se cumpla el objetivo general. A continuación, se incluye un ejemplo, sólo como referencia:

Nombre del proyecto: Ej. "Campaña de prevención de la violencia homofóbica en Internet".

#### **Objetivo general:**

Ej.: Entregar información a la comunidad en temáticas relacionadas con la violencia homofóbica en Internet.

#### **Objetivos específicos:**

- Definir público objetivo que se beneficiará con el proyecto.
- Planificar las actividades y definir insumos necesarios para su realización.
- Contar con las personas especialistas en la materia a tratar.

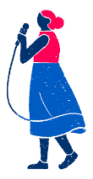

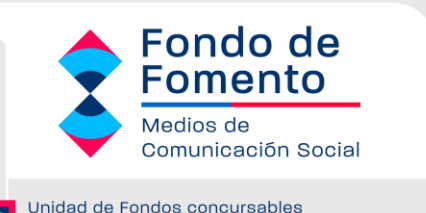

Ministerio Secretaría General de Gobierno.

#### PASO 6: Lineamientos Institucionales

Se tomará como uno de los criterios de evaluación los lineamientos que presenten los proyectos, teniendo como materias prioritarias para la gestión institucional, las siguientes:

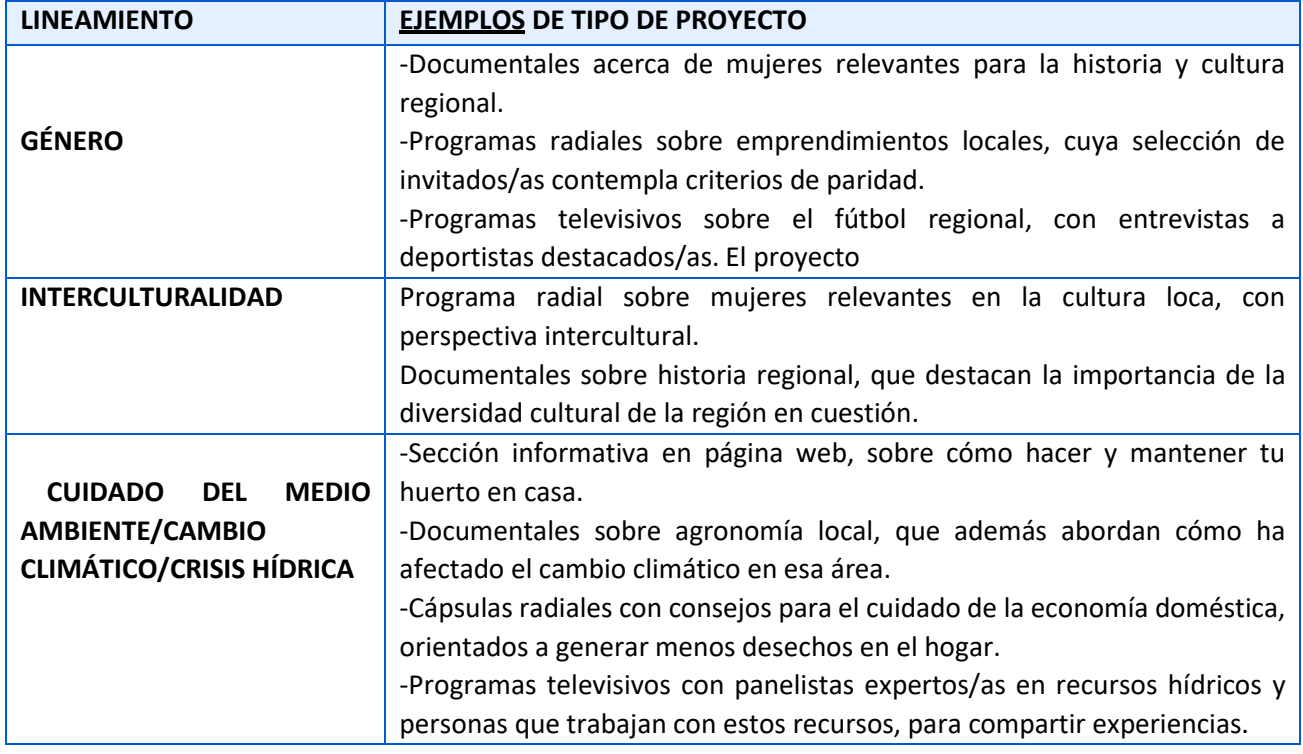

#### PASO 7: Actividades del Proyecto

Aquí se debe identificar y describir las actividades a realizar para cumplir los objetivos del proyecto.

Descripción de la actividad: Describa lo que se espera realizar en la actividad indicada. Objetivo específico con el que se asocia: Indique a qué objetivo específico se vincula la actividad que se realizará. En esta parte se debe mencionar el número del objetivo.

Se deben considerar solo actividades centrales y/o técnicas correspondientes al alcance de los objetivos específicos. No presentar actividades administrativas (ejemplo: compra de materiales, rendiciones, entre otras)

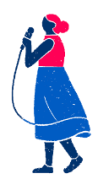

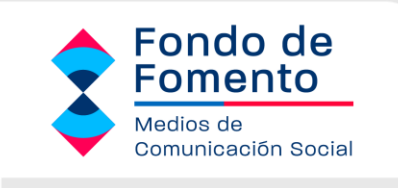

Unidad de Fondos concursables O Ministerio Secretaría General de Gobierno.

Fondo de Medios de Comunicación Social / Persona Natural / Medios Digitales

#### Folio: 89820 / prueba Diego S.

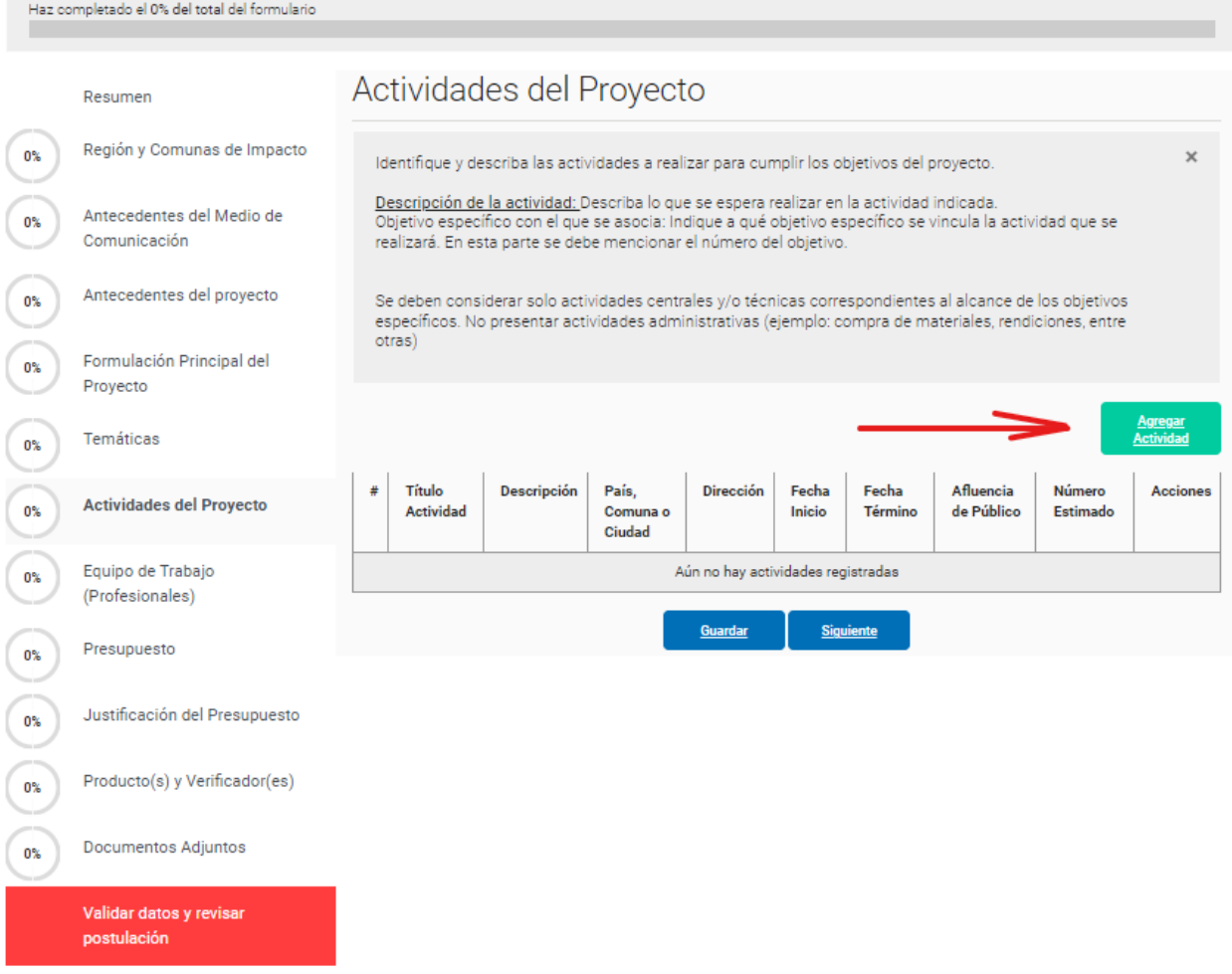

Al presionar el botón AGREGAR ACTIVIDAD, se desplegará una ventana, donde deberá ingresar la actividad a desarrollar. En Descripción deberá señalar que se espera realizar en esta instancia y podrá ingresar cuantas actividades estime conveniente con la respectiva descripción de la actividad, si asistirá público, fechas de inicio y término de la actividad. Las cuales deberán están dentro de las fechas de calendario del concurso, el País (Chile) y Ciudad.

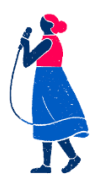

PASO 8: Equipo de trabajo

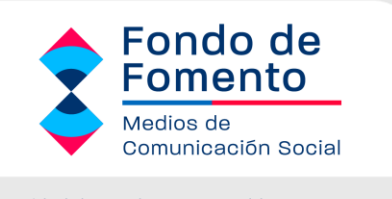

Unidad de Fondos concursables О Ministerio Secretaria General de Gobierno.

En esta sección deberá incluir todo el personal que tendrá participación en la elaboración y ejecución del proyecto, desde el coordinador hasta el personal que prestará algún servicio en torno al proyecto. En una primera instancia aparecerá automáticamente la persona que ingreso con Clave Única al Portal, que no necesariamente será la persona responsable del proyecto ni el coordinador del mismo, eso lo determinará la persona que está haciendo ingreso de la postulación.

En la medida que vayan ingresando integrantes al proyecto, a estos se les enviará un correo en el cual deberá confirmar su participación en el proyecto, una vez confirmada la invitación recién ahí será considerado como integrante del proyecto, de lo contrario el personal no figurará en la propuesta.

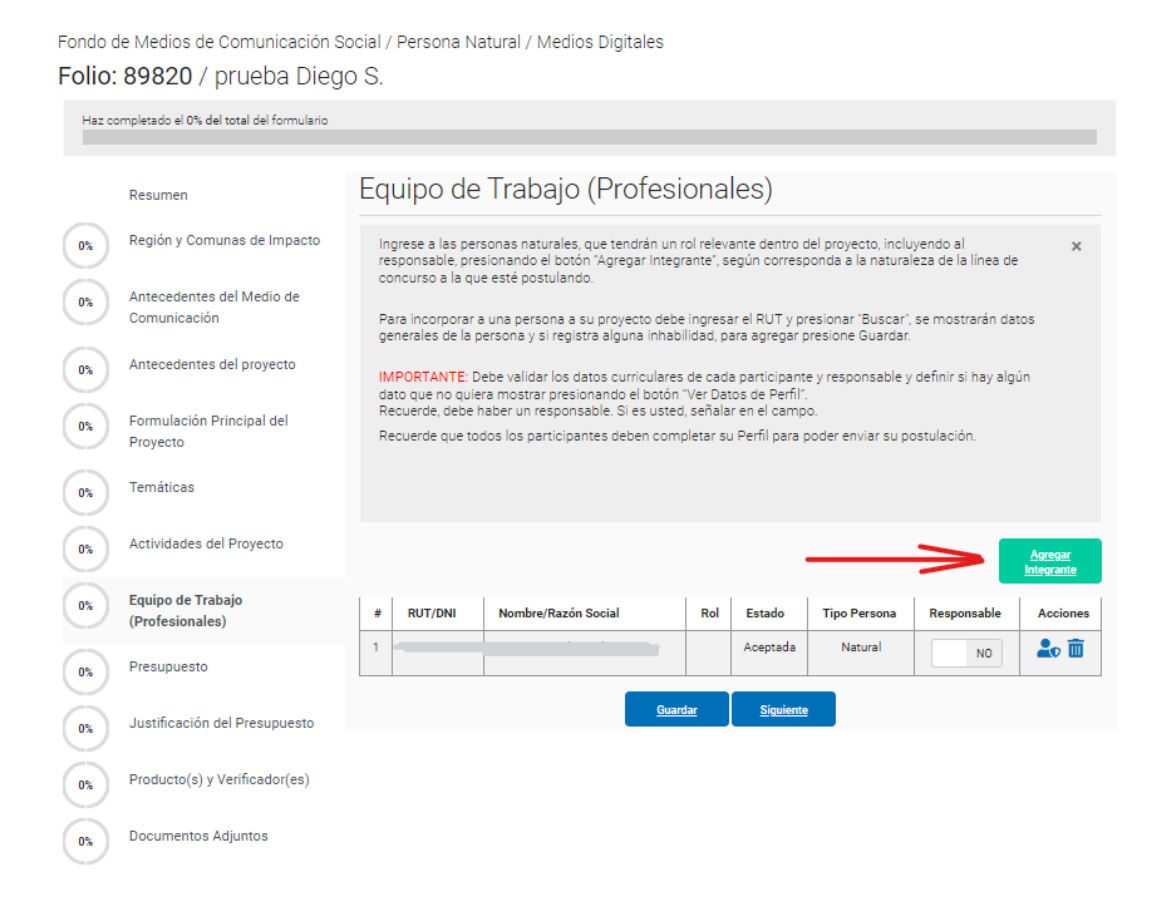

Al momento de ingresar a un integrante dentro de la propuesta del proyecto, deberá hacerlo ingresando el Rut de la persona natural y presionar el botón BUSCAR. El portal http://fondos.gob.cl/ posee base de datos de postulaciones anteriores y de los integrantes de equipos de trabajo ya ingresados, de no ser así deberá ingresar a un nuevo/a integrante.

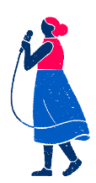

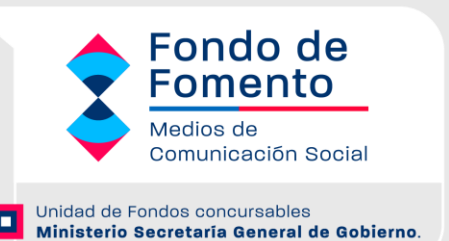

Ingresada toda la información del integrante, deberá pichar volver, para ingresar a otro integrante si es que el proyecto lo considera. Cuando haya ingresado a todos los integrantes que participarán en el proyecto, deberá pinchar los botones, GUARDAR y SIGUIENTE.

NOTA: Si presionan solo el botón siguiente, la información se guardará de todas formas.

#### PASO 9: Presupuesto

A continuación debe detallar los gastos asociados al proyecto, de acuerdo a cada ítem y categoría de los mismos.

Los gastos deben ser acordes a las fechas de inicio y término de la ejecución del proyecto. Recuerde verificar montos máximos para cada línea de concurso.

El proyecto tendrá un costo asociado, dividido en tres categorías:

- Producción y Difusión
- **Honorarios**
- Equipamiento e inversión

IMPORTANTE: Revise su presupuesto antes de enviar, al eliminar una actividad puede estar eliminando el gasto asociado al mes de la actividad eliminada.

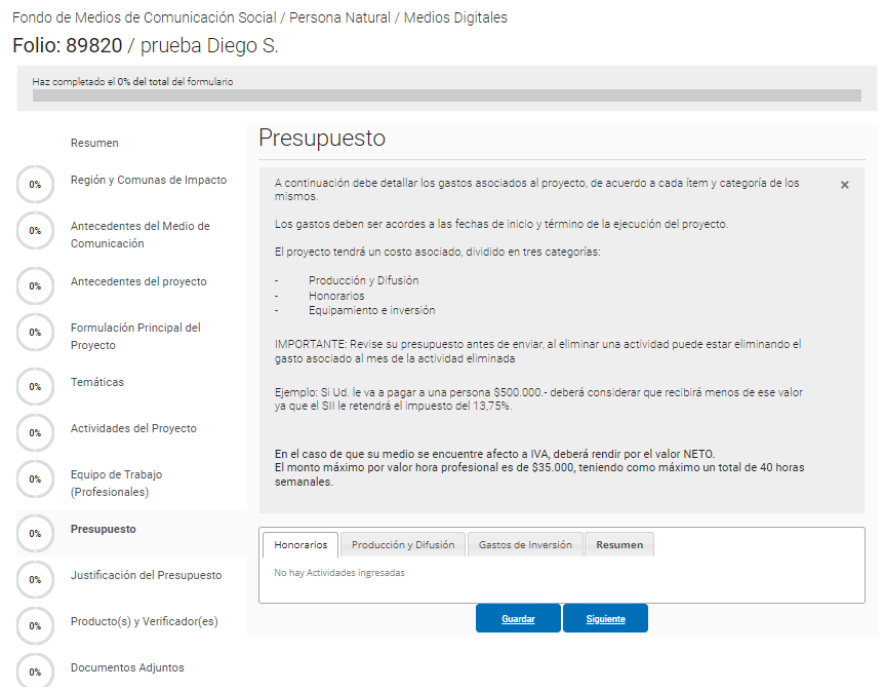

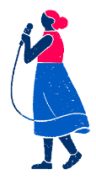

*Postula en [https://www.fondos.gob.cl/Ficha/SEGEGOB/ffmcsp](https://fondos.gob.cl/ficha/segegob/ffmcs/) Para consultas, escribe a [fondodemedios@msgg.gob.cl](mailto:fondodefortalecimiento@msgg.gob.cl)*

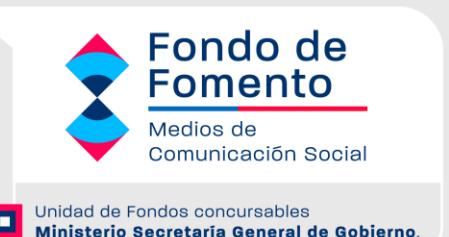

En presupuesto deberá ingresar los gastos mensualizados por categoría. Para el caso de los Honorarios deberá ingresar el impuesto por el 13% y las horas que dedicará la persona que prestará servicios al proyecto.

#### **Categoría Producción y Difusión: Sin tope.**

En esta categoría se incluyen gastos como por ejemplo: arriendos, alimentación, impresiones,

materiales de oficina tales como resmas, CD, DVD, lápices, carpetas, etc., folletería, afiches, volantes, diseños, publicidad, pendones, transporte para entrevistas, entre otros.

No se aceptan gastos fijos del medio como pagos de servicios de agua, luz, y teléfono, pagos de arriendo de sede del mismo medio y aquellos que no tengan relación con los objetivos del proyecto; sólo los incrementos generados en dichos gastos asociados.

#### **Categoría Honorarios: Sin tope**

Se podrá destinar como monto máximo el 100% del total de los recursos obtenidos o adjudicados.

En esta categoría se incluyen gastos como por ejemplo: pagos a profesionales por investigaciones periodísticas, pago de honorarios a locutores, camarógrafos, corresponsales, reporteros, fotógrafos, animadores, web masters, técnicos audiovisuales, radio-controladores, sonidistas, diseñadores gráficos, editores, entre otros.

Será necesario detallar la función que cumplirán las personas en las actividades del proyecto, el valor por cada hora de trabajo que se pagará, así como acompañar los antecedentes curriculares que demuestren la experiencia laboral de quienes prestarán los servicios.

Las boletas de honorarios deben ser extendidas a nombre del medio de comunicación, señalando en detalle, el servicio prestado, el monto pagado y especificando en la glosa de ésta, que es un proyecto financiado por el Ministerio Secretaría General de Gobierno.

Las Boletas de Honorarios deberán venir firmadas por el emisor, lo mismo en caso de las boletas de prestación de servicios.

Se debe considerar que las personas que postulen como Persona Natural (propietarios de medios de comunicación), no podrán incluirse dentro del equipo de trabajo de forma remunerada, dado que no se pueden auto emitir boletas de honorarios, por lo que necesariamente tendrán que incorporar a un tercero dentro de ésta categoría.

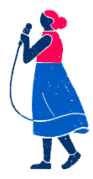

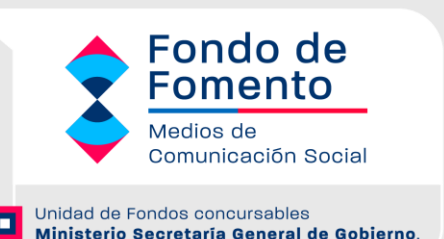

Además dentro de esta categoría excepcionalmente se aceptarán facturas, sólo en los casos que los servicios prestados correspondan a capacitaciones y/o asesorías. Los giros de estas facturas obligatoriamente deben corresponder a lo señalado anteriormente.

En caso de que todo el ítem (100% del total del proyecto) se destine a una sola persona, repercutirá negativamente en la calificación del proyecto, a no ser que dicha situación se encuentre debidamente justificada y/o que los antecedentes curriculares lo avalen. Lo anterior será ponderado por la Comisión Regional.

#### **Categoría Inversión y/o Equipamiento: Sin tope**

Se podrá destinar el 100% del total de los recursos obtenidos o adjudicados. En esta categoría se incluyen gastos relacionados con la compra de activos fijos que resulten indispensables para la adecuada ejecución del proyecto por parte del medio de comunicación (bienes corporales muebles). Por ejemplo: cámaras fotográficas, cables, mesas de sonidos, mezcladoras, audífonos, micrófonos, cámaras de video, amplificadores de audio, atriles, tarjetas de sonido, grabadoras, interfaces, mixers, ecualizadores, pendrives, monitores de audio y video, zoom cámaras, lentes de cámara, entre otros.

Resumen Presupuestario: debe considerar que una vez ingresados la totalidad de los montos por ítem, el sistema automáticamente reconocerá el porcentaje máximo autorizado por cada ítem.

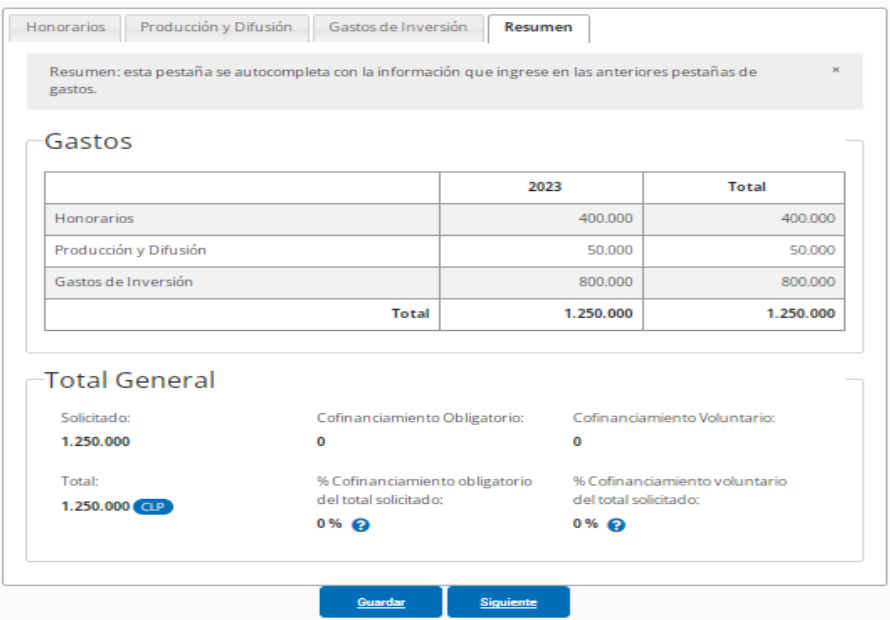

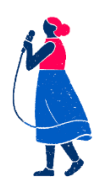

NOTA: Se puede agregar cotizaciones para el Ítem Producción y Difusión e Ítem Equipamiento e Inversión

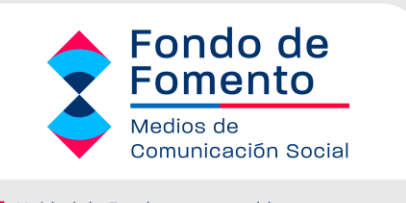

Unidad de Fondos concursables п Ministerio Secretaría General de Gobierno.

#### **Resumen de gastos**

De manera automática, el sistema entregará el resumen de los ítems agregados por cada categoría y sus respectivos montos. En ningún caso se podrá sobrepasar de los porcentajes por categoría señalados en la página anterior. Tampoco podrá exceder el monto máximo de financiamiento señalado para el tipo de medio de comunicación. En estos casos el sistema arrojará un error, y no podrá finalizar la postulación.

#### PASO 10: Justificación de presupuesto

En esta etapa del formulario, se deberá justificar la totalidad de los recursos solicitados, indicando su relación con las actividades a realizar y la correcta ejecución del proyecto. Deberá indicar la justificación para cada ítem: - Honorarios - Producción y Difusión – Equipamiento

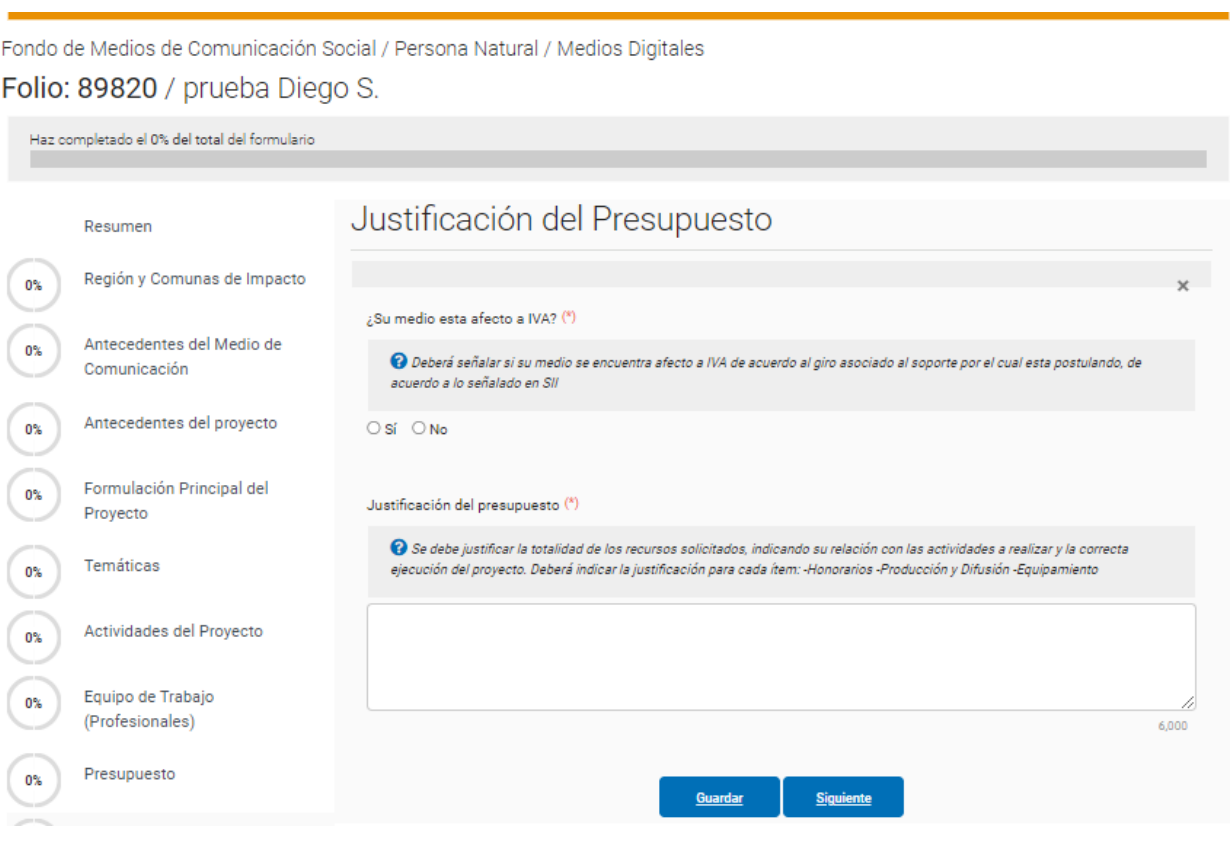

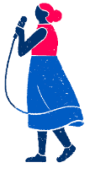

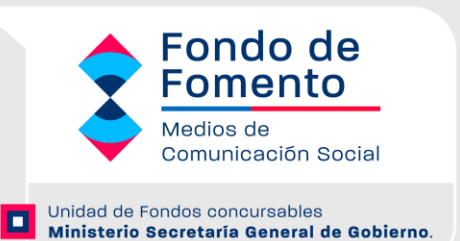

#### PASO 11: Producto/s y Verificador/es

El proyecto deberá dar cuenta del producto final a realizar junto a los verificadores que deberán dar cuenta de la ejecución y realización del mismo (ej. Para medios de Radiodifusión, 5 cápsulas radiales grabadas o para medio soporte Televisión Abierta o Cable, 4 programas televisivos grabados).

Fondo de Medios de Comunicación Social / Persona Natural / Medios Digitales Folio: 89820 / prueba Diego S.

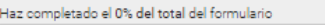

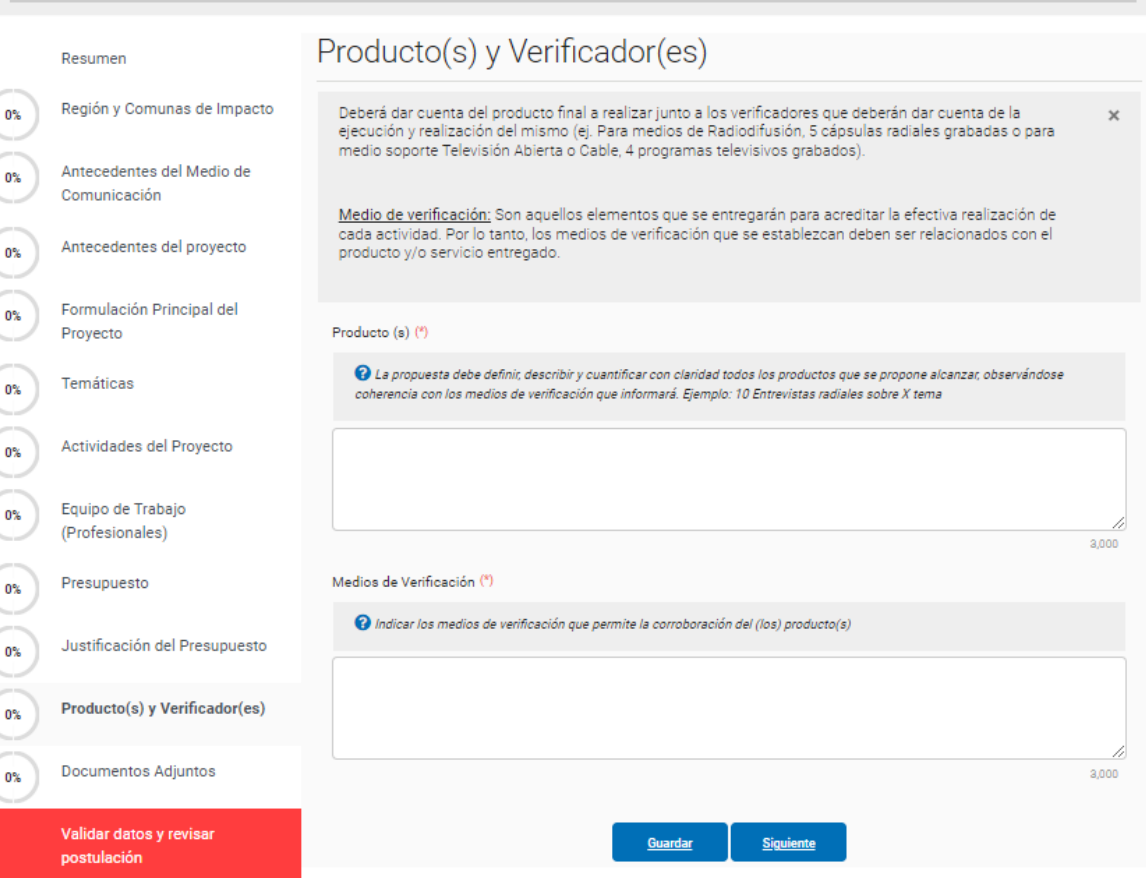

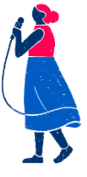

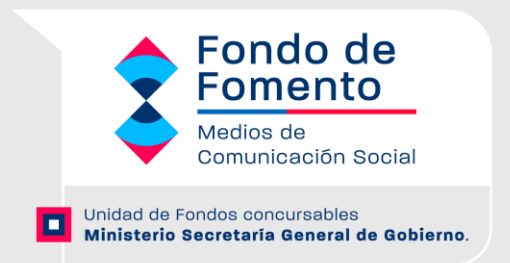

#### PASO 12: Documentos Adjuntos Carga de documentos

De acuerdo al TIPO DE SOPORTE (RADIO – TELEVISIÓN – SITIO WEB – PRENSA ESCRITA) y a la calidad de PERSONA JURÍDICA O PERSONA NATURAL POSTULANTE, el sistema solicitará la carga de documentos al sistema. Cada documento se especifica en los requerimientos señalados en las bases, y el documento para adjuntar debe ser LEGIBLE para que sea analizado por el Ministerio. En caso contrario se le solicitará subsanar

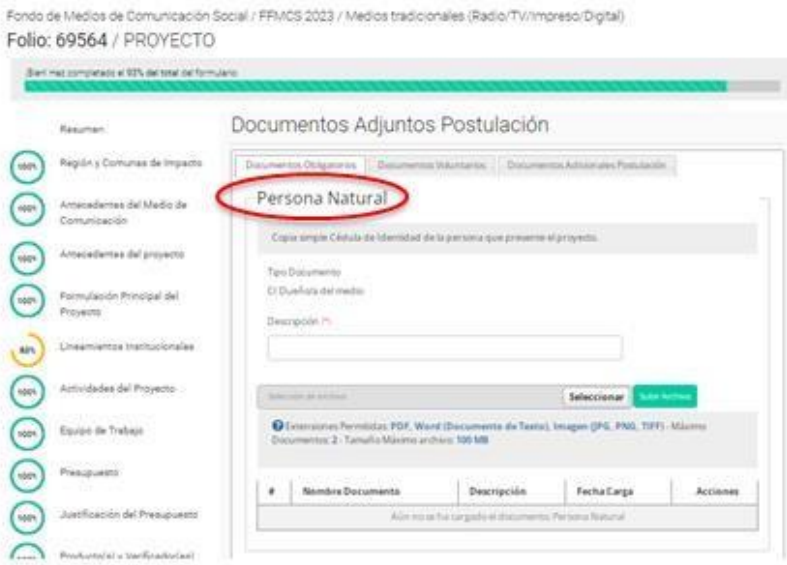

Fondo de Medios de Comunicación Social / FFMCS 2023 / Medios tradicionales (Radio/TV/Impreso/Digital) Folio: 69564 / PROYECTO

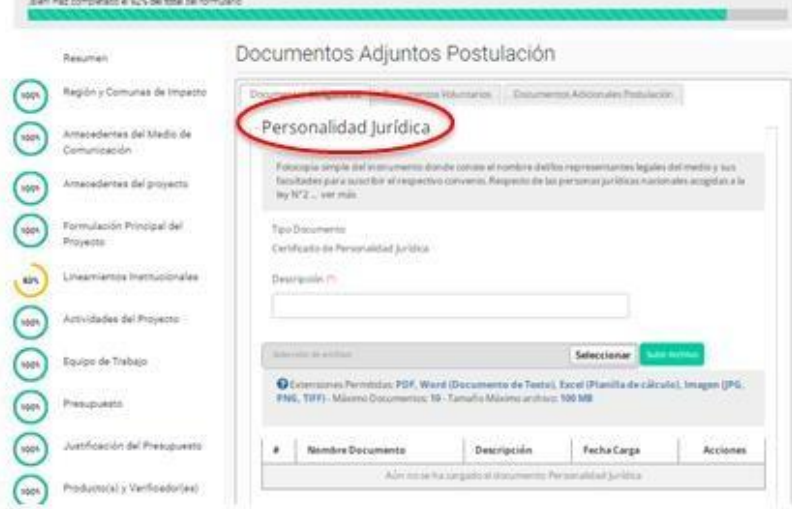

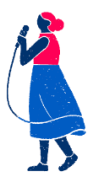

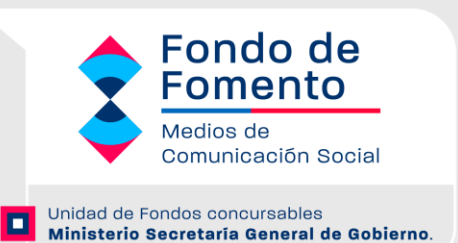

Al presionar el ícono de carga de documentos, aparecerá el cuadro para adjuntarlo a la postulación. Deberá buscar el archivo que se encuentre guardado en su computador. El peso máximo del archivo es de 100 megabytes, y los **formatos permitidos son PDF, Word y JPG.**

Finalizada la formulación del proyecto, y una vez que ha cargado los documentos solicitados por el sistema, deberá proceder a finalizar y enviar la postulación. Es importante revisar nuevamente la información cargada, con la finalidad de chequear eventuales errores. Si existe información omitida, incompleta, o bien, existe un error en el ingreso de la información, el sistema indicará en que paso se encuentra el error.

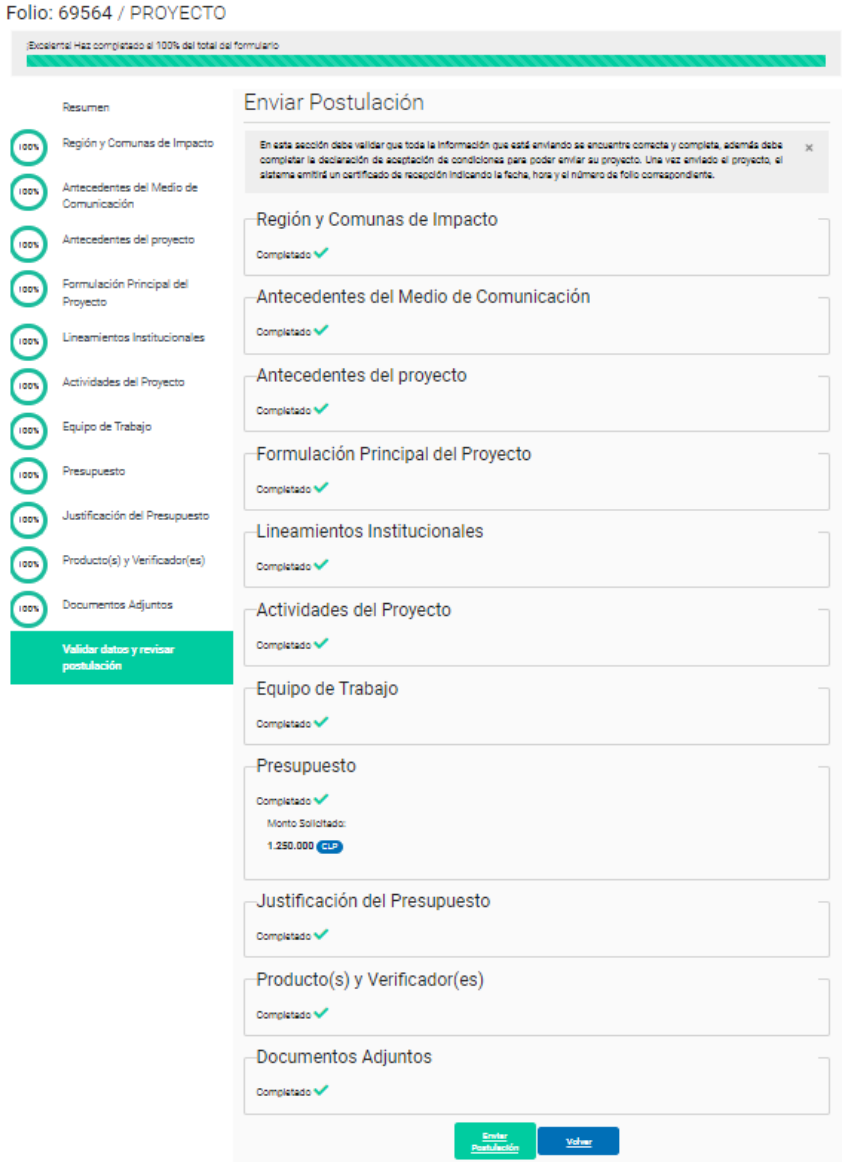

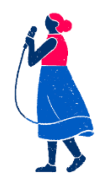

*Postula en [https://www.fondos.gob.cl/Ficha/SEGEGOB/ffmcsp](https://fondos.gob.cl/ficha/segegob/ffmcs/) Para consultas, escribe a [fondodemedios@msgg.gob.cl](mailto:fondodefortalecimiento@msgg.gob.cl)*

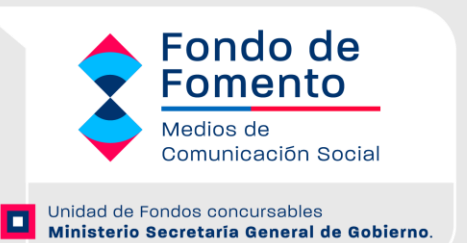

En caso que el medio de comunicación decida validar la postulación, y eventualmente mantengan algunos errores, el sistema indicará el listado de los errores detectados y la sección a la que corresponde:

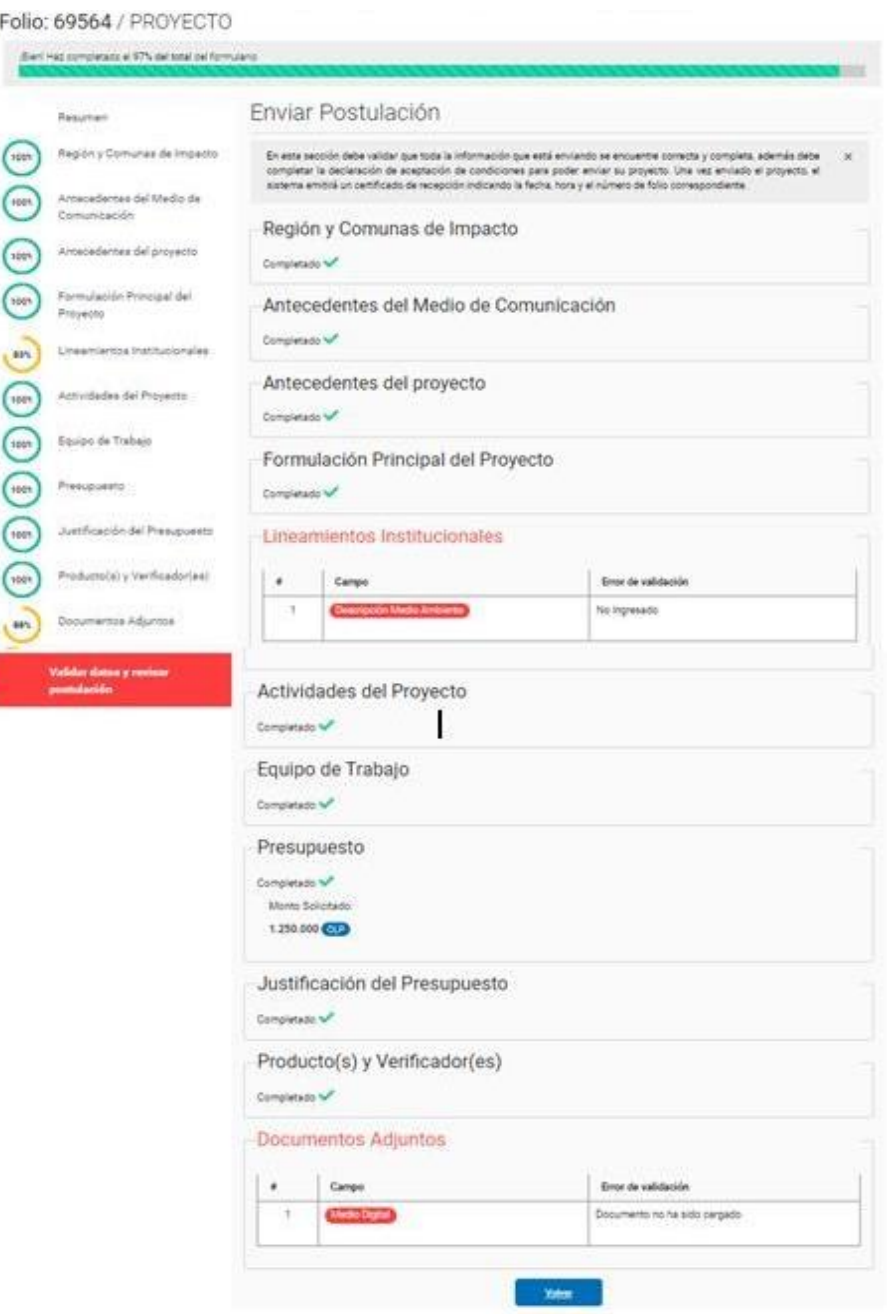

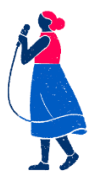